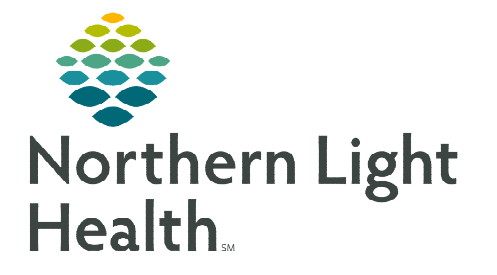

# **From the Office of Clinical Informatics Heparin PowerPlans and Calculators Pharmacist**

**August 2, 2022** 

**Various PowerPlans containing Heparin infusion orders, Anti-Xa monitoring, and intranet-based Heparin calculators, are available for NL EMMC, NL AR Gould Hospital, and NL Mercy Hospital. This flyer reviews the process for using these PowerPlans and the embedded Heparin calculator hyperlinks.** 

## **Available Resources within the Heparin PowerPlans**

### $\triangleright$  Heparin Calculator

- A unique Heparin Calculator, based on the site's Anti-Xa lab values, is available for each organization.
- Click the Evidence-Based Information is icon to access an organization's Heparin Calculator.
- The web address for your site's heparin calculator is also listed in the **Details** column.

Heparin Calculator 該 Reference EMN

- The PowerPlan name is listed under the Medical section within the Orders profile View pane.
	- The name correlates to the Heparin Calculator option you should select.
	- For example, the High Intensity Heparin Calculator option should be used for the High Intensity PowerPlan selected in the screenshot below.

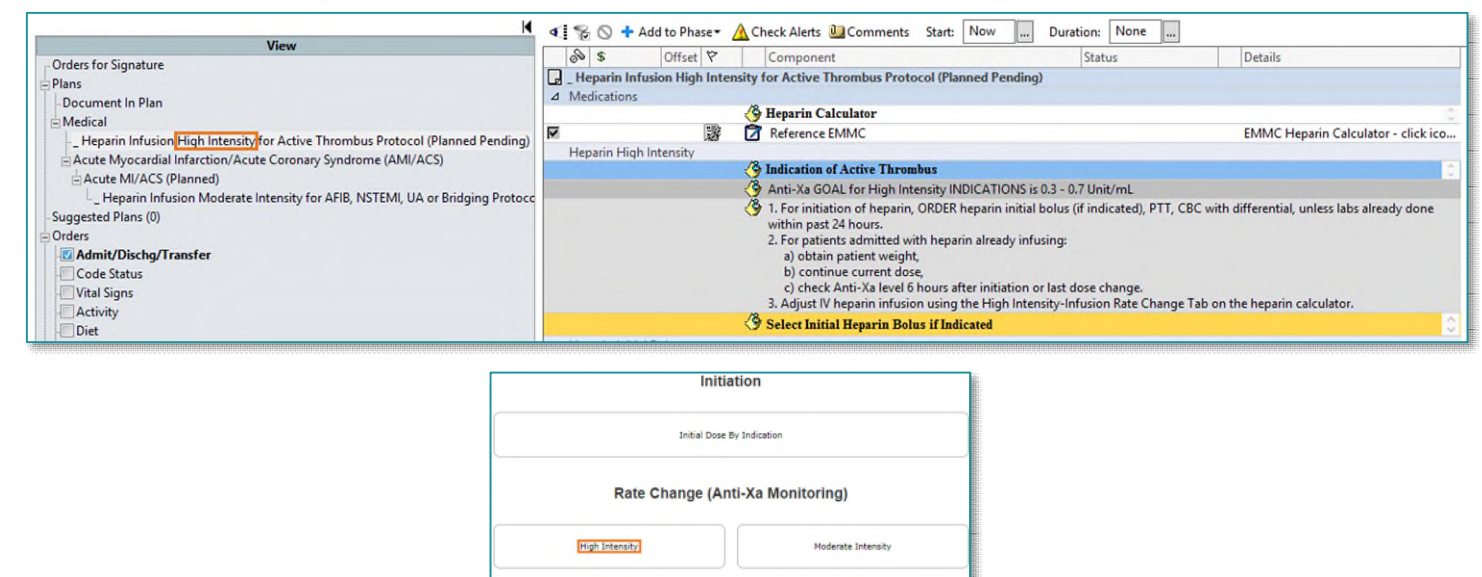

Low Intensity **Rate Change (PTT Monitoring)** 

> EMMC Conversion from Xa Inhibitory

## $\triangleright$  Downtime Table

- Click the Reference  $\blacksquare$  icon, located to the right of the Evidence-Based Information icon, to access the Downtime Table.
- This tool is to be used if and when the organization's Heparin calculator is not available.
- **NOTE: Heparin boluses are now rounded to nearest 50 units based on patient weight.**

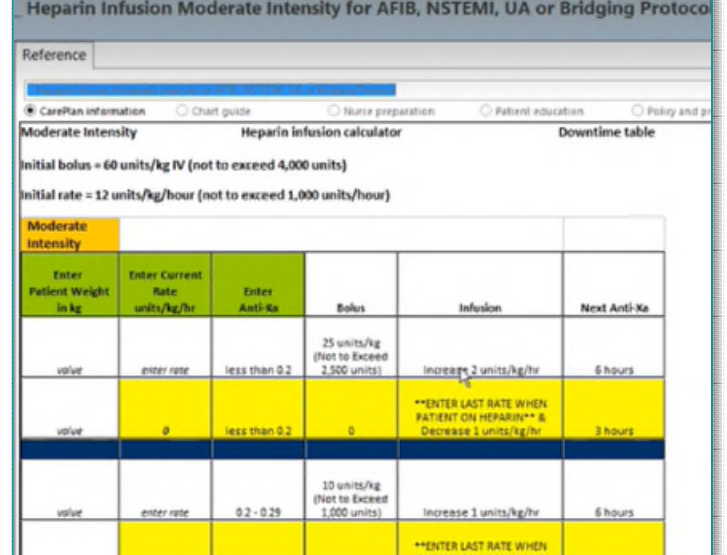

## **Orders within the Heparin PowerPlans**

#### $\triangleright$  Anti-Xa Levels

- The Communication section allows the Nurse or Pharmacist to order Anti-Xa levels.
- If the nurse has not yet placed the order for Anti-Xa, the Pharmacist may place the lab orders.

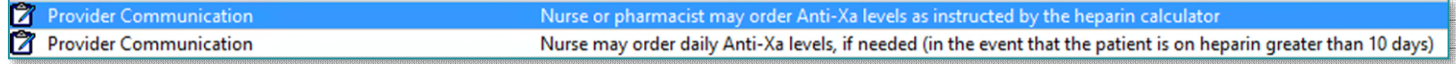

#### $\triangleright$  Pharmacist to Dose

- Pharmacy to Dose, Pharmacy to Monitor is an available option within the Heparin Infusion section.
	- This order may be placed by the Pharmacist if not ordered by the Provider.

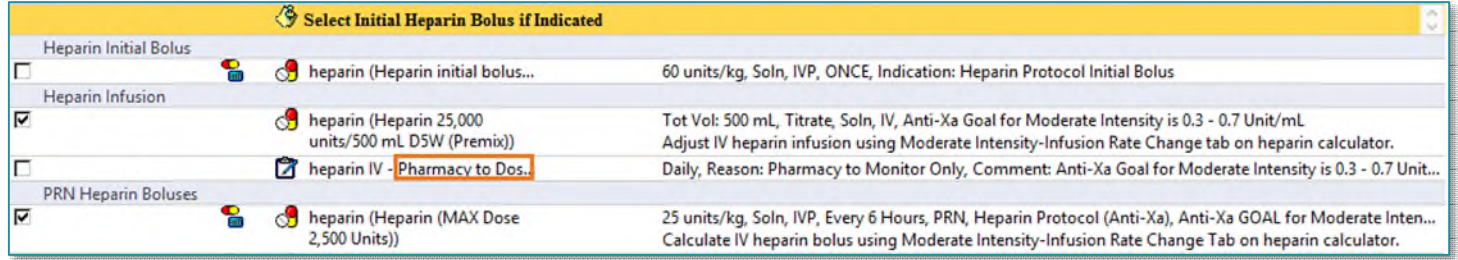

# **Pharmacy Dosing and Monitoring**

- $\triangleright$  Pharmacy to Dose/Monitor Task
	- The order Heparin IV Pharmacy to Dose/Monitor fires a task to the Pharmacist.

 Click the task in the Task List to open the IV INFUSIONS Anticoagulation Therapeutic Drug Monitoring & Dosing PowerForm.

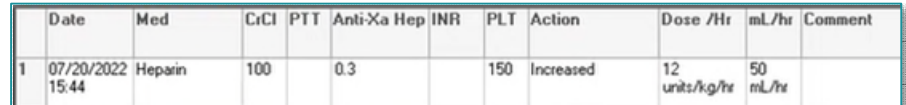

This documentation is accessible to Nurses and Providers via the Forms Browser link.

#### **Notify Pharmacy when Lab Resulted Order**

- If the PTT or Anti-Xa is pending, the Notify Pharmacy when Lab Resulted order should be placed.
- This will generate a task on the Pharmacist Task List when the lab is resulted.

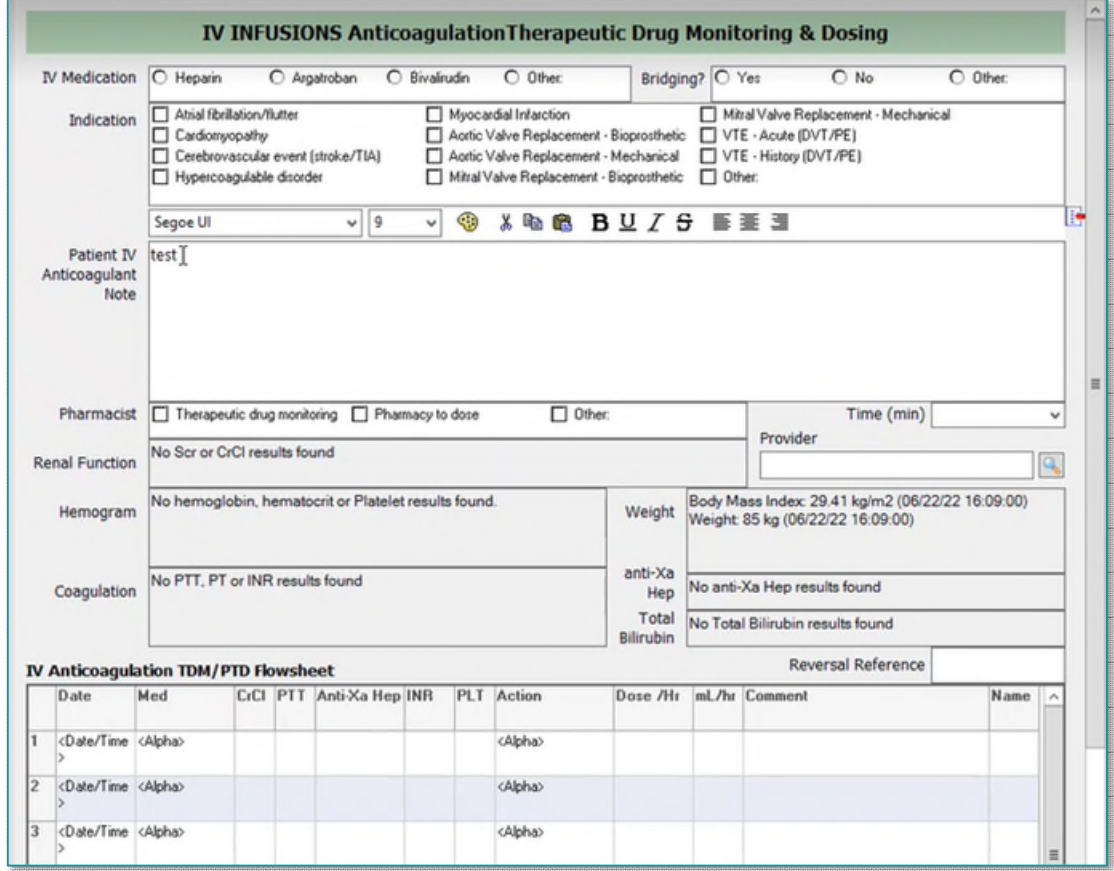

**For questions regarding process and/or policies, please contact your unit's Clinical Educator or Clinical Informaticist. For any other questions please contact the Customer Support Center at: 207-973-7728 or 1-888-827-7728.**